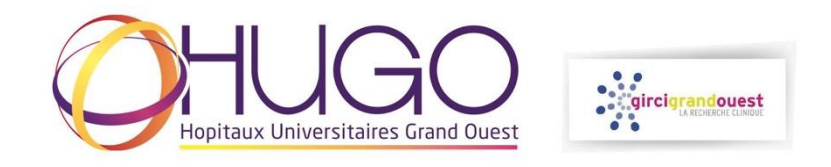

## **GIRCI PARTENAIRES**

## **PLATEFORME DE GESTION DES APPELS A PROJETS DU GIRCI GRAND OUEST**

- Se connecter à la plateforme : **<https://phrci.girci-go.org/login>**
- Se connecter avec l'identifiant et le mot de passe de votre GIRCI

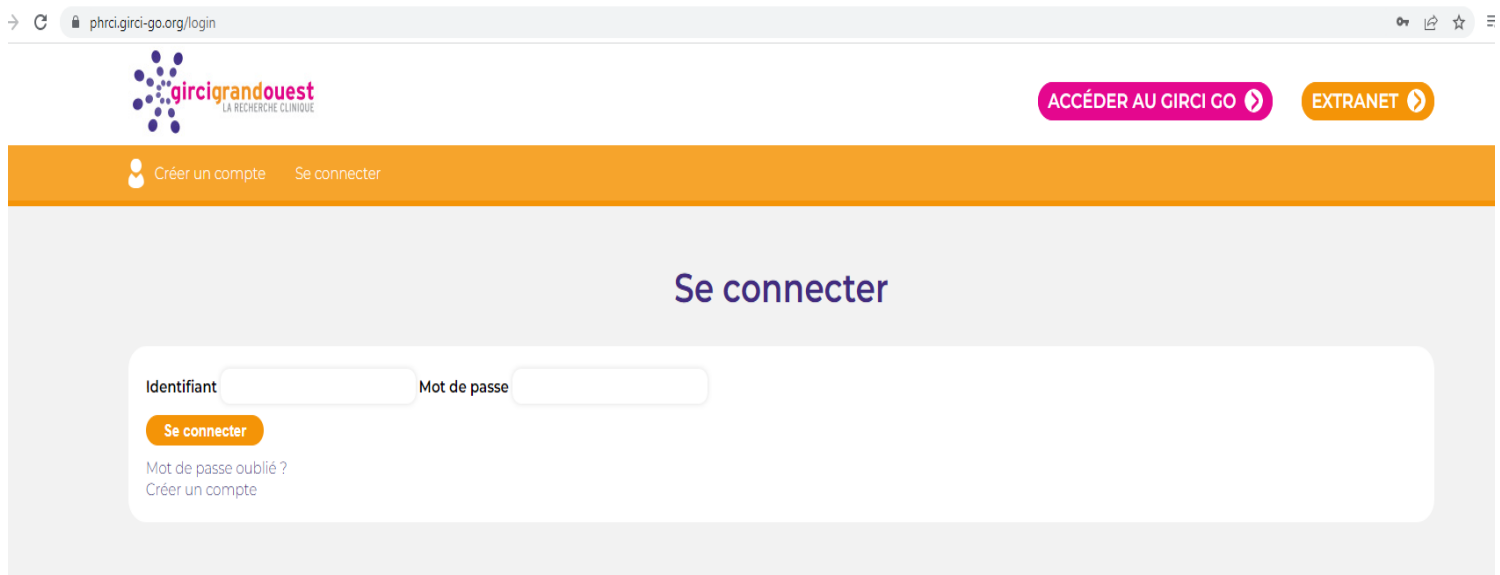

- Sélection de l'appel à projets pour lequel vous souhaitez suivre les expertises : Cliquez sur 'Projets déposés'

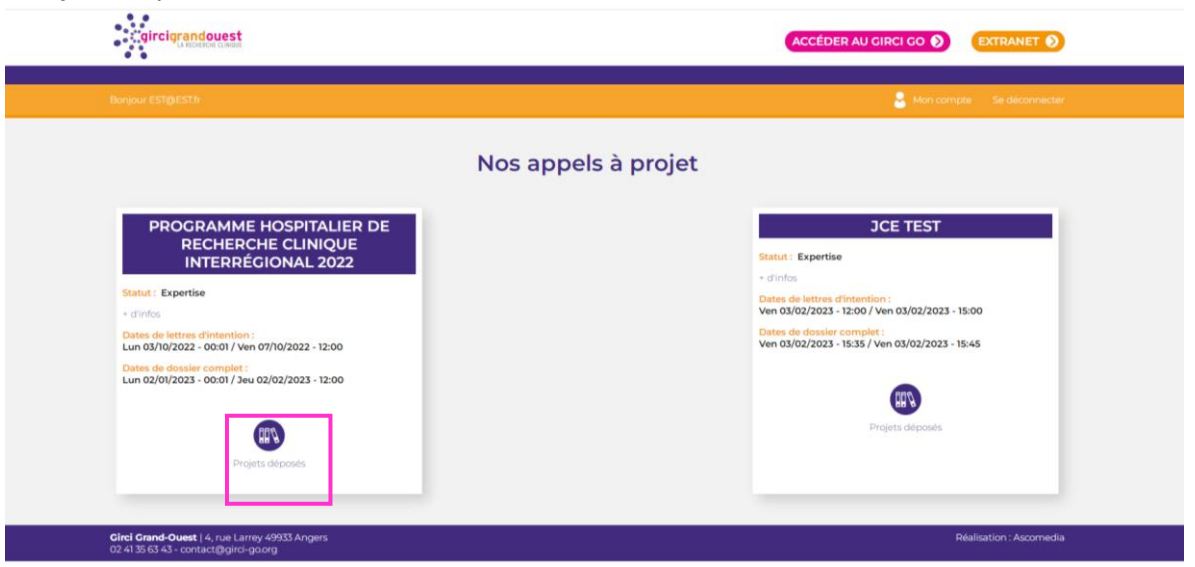

- Valider la charte lors de votre première connexion

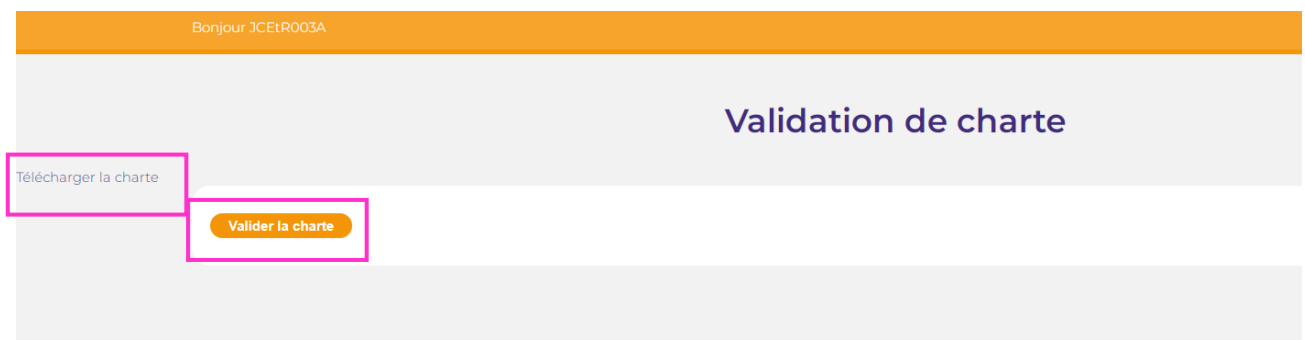

- Récapitulatif des projets déposés, affiliés à votre GIRCI

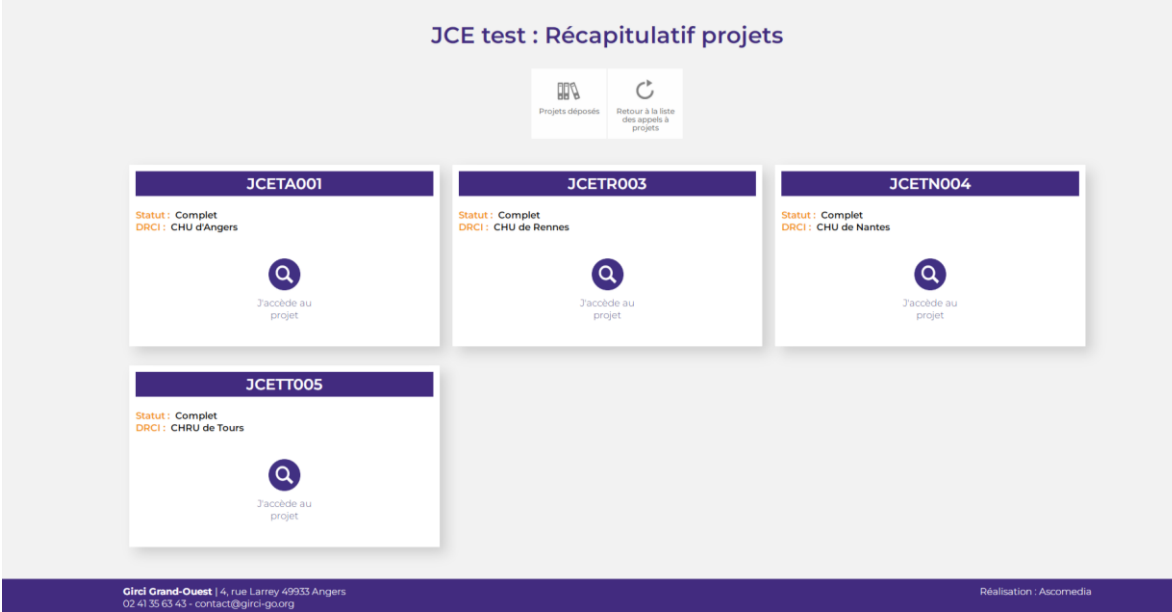

- Accéder à chaque projet pour visualiser si l'expertise est validée.

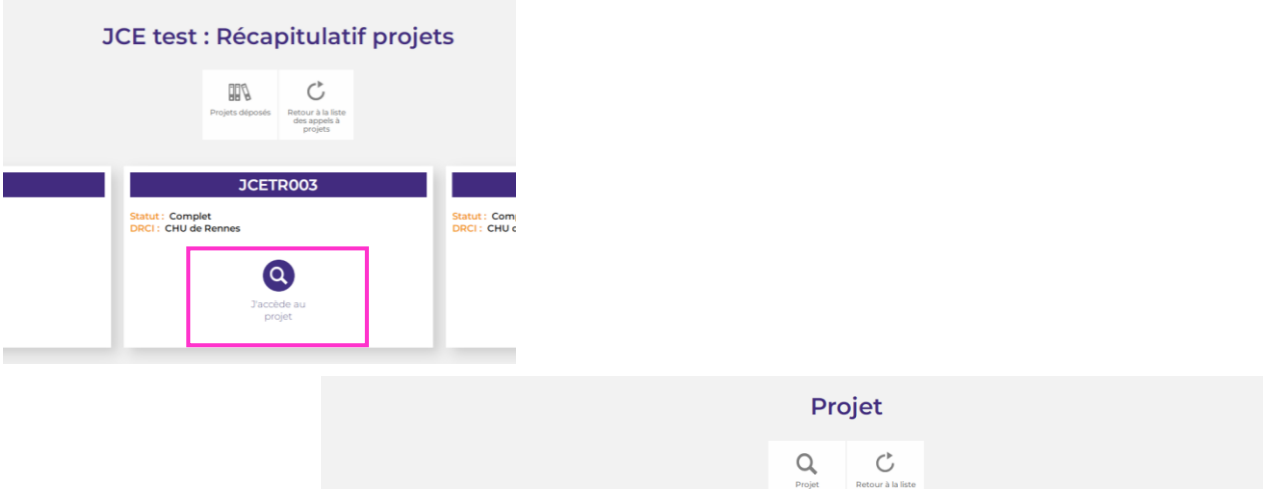

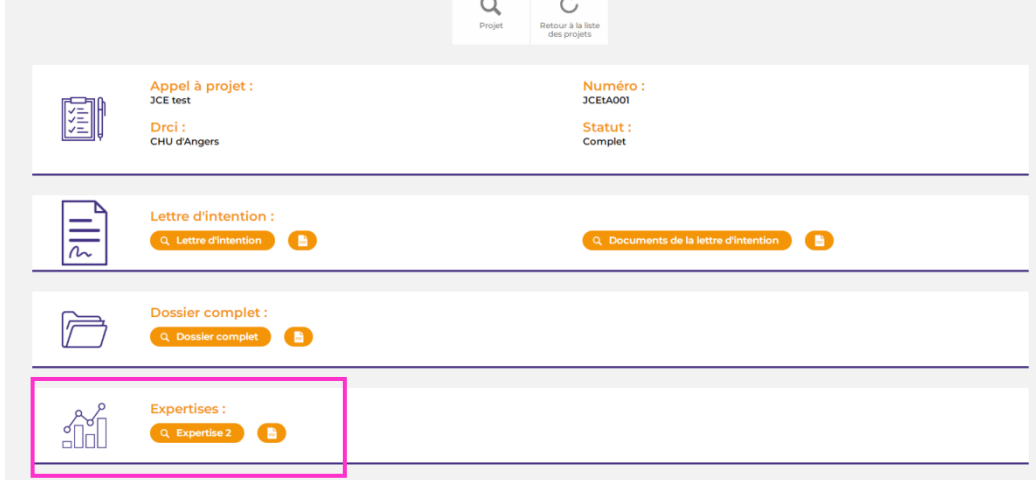